### **GENERAL GUIDELINES FOR**

### **E-PROCUREMENT UNDER CENTRAL PUBLIC PROCUREMENT PORTAL (eprocure.gov.in)**

**1 st June, 2016**

Office memorandums dated 30<sup>th</sup> March, 2012, 9<sup>th</sup> Jan, 2014 & 21<sup>st</sup> January 2016 and other OMs (please refer 'Instructions related to CPPP' at eprocure.gov.in) issued by the Department of Expenditure, Ministry of Finance **mandates all Ministries / Department of Central Government their attached and subordinated offices, Central Public Sector Enterprises (CPSEs) and Autonomous / Statutory Bodies to commence e-Procurement in respect of all procurements with estimated value of Rs. 2 lakhs or above w.e.f 1.4.2016 by selecting eProcurement service provider of their own choice.**

For facilitating Ministries / Departments, NIC is implementing its own e-Procurement application called Govt eProcurement System of NIC (GePNIC), which is accessible through the Central Public Procurement (CPP) Portal [\(URL:http://eprocure.gov.in](http://eprocure.gov.in/)). Ministries/Departments which do not have a large volume of procurement or carry out procurements required for day to day running of offices and also have not initiated e-Procurement through any other solution provider may use the e-Procurement solution developed by NIC, if desired.

Ministries/Departments with large volume of procurement other than of the nature mentioned above may either use the e-Procurement solution developed by NIC or engage any other service provider.

Ministries/Departments, which are already carrying out e-Procurement through other service providers or have developed e-Procurement solutions in house, may continue to do so, ensuring that conditions/guidelines provided in the above OMs of DoE are fulfilled.

Ministries/Departments/Organisations indenting to use eProcurement solution of NIC may write a letter to NIC (may also mail to  $cppp-nic@nic.in$ ) clearly indicating their intent along with volume (number) of tenders to be floated in a year. In addition, may also specify number of locations from where tenders are being published. Any other special requirements may also be indicated. These details would facilitate NIC in estimating the load on the back-end/ infrastructure and other support system required to support concerned Ministries/Departments/Organisations under CPP Portal. NIC may submit a proposal indicating the timelines and cost considerations to augment (if required) in providing required eProcurement support to Ministries/Departments/Organisations under CPPP.

Earlier, DoE vide its O.M No.10/1/2011-PPC dated 30th November, 2011 had issued instructions for mandatory publication (e-Publishing) of all tender enquiries, corrigenda thereto and details of contracts awarded thereon on the CPP Portal by all Ministries/Departments, their attached and subordinate offices, Central Public Sector Enterprises and autonomous/statutory bodies from  $1<sup>st</sup>$  January 2012 in a phased manner. Also, DoE vide its OM No. 66(43)/PF-II/2014 dated  $8<sup>th</sup>$  Sep,2014 had issued instruction for mandatory publication of award of contract details in CPP portal for the tender published using e-Publish.

The table below shows the key differences between e-Publishing module and e-Procurement module of NIC accessible through the CPP Portal.

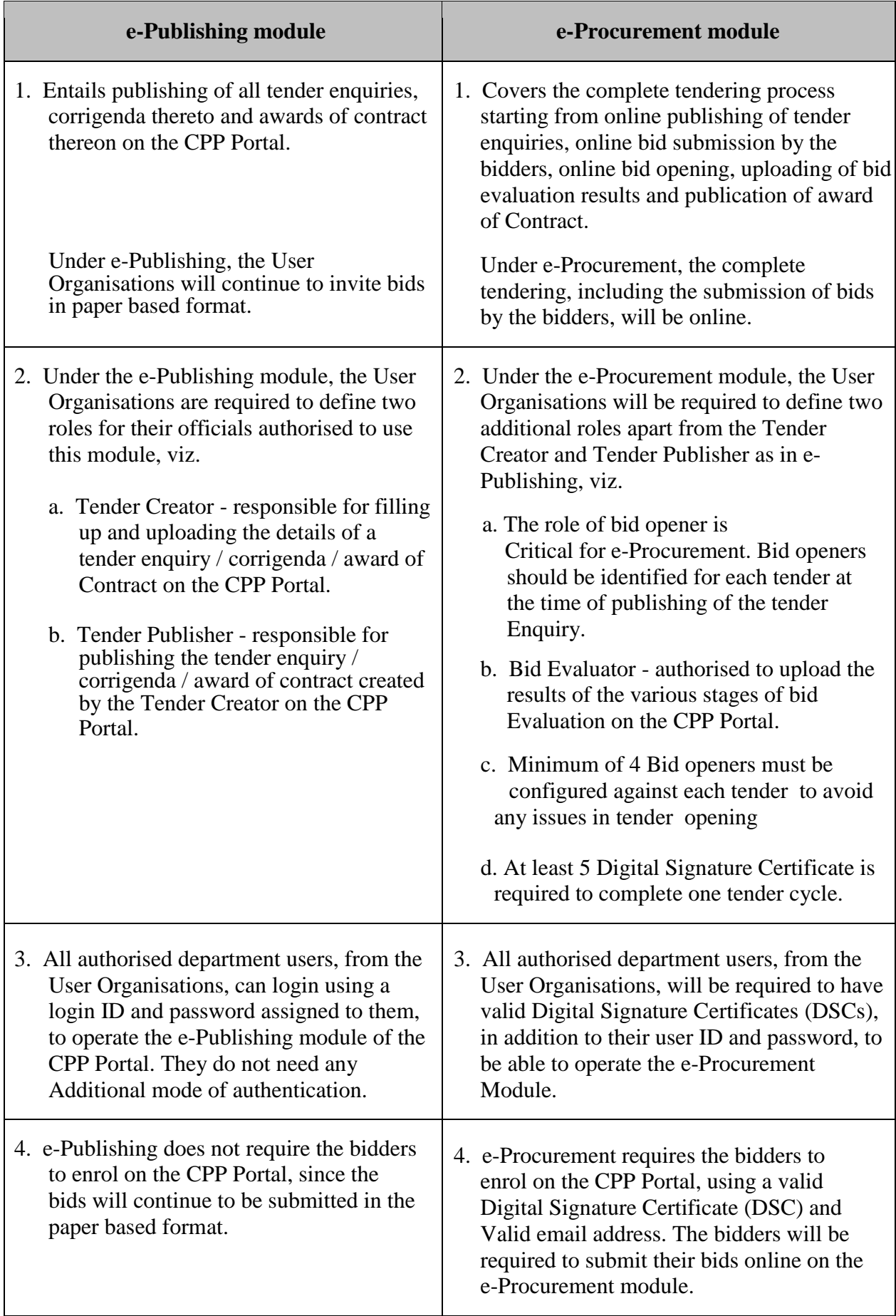

The following document provides the pre-requisites and guidelines for using the e-Procurement module of NIC under CPPP.

# **A. Enrolment on e-Procurement module under CPPP**

To enrol, each User Organisation (Ministry/ Department, attached or subordinated office) should follow the steps listed below:

I. Acquire Digital Signature Certificates(DSCs)

To carry out e-Procurement using NIC's e-Procurement Module, the authorised users of the User Organisation will be required to obtain valid DSCs. Authorised users will be required to procure DSC (both Signing and Encryption) of Class-II or Class-III DSCs.

DSCs may be obtained from any authorised agency registered with the Certifying Authority (CA) in India. However, DSC may also be procured through NICSI, Please refer to **Annexure 2** for obtaining DSC through NICSI.

# II. Selection/ Nomination of Nodal Officer

Each User Organisation (Ministry/ Department, attached or subordinated office) is required to nominate one official as nodal officer in eProcurement module who would manage user accounts of concerned user organisation in the eProcurement module. For details, pl refer Annexure-1. User Organisations should submit filled-in Nodal Officer Account Creation form to NIC / copp-nic@nic.in. On creation of nodal officer account in eProcurement module under CPPP, Nodal officer should (a) Set Password & (b) Mapping of DSC with the account.

# III. Setting up of Organizational Hierarchy for mapping on the CPP Portal

Every User Organisation has to ensure that their organisational structure/hierarchy (of tender floating locations only) is properly mapped in e-Procurement Module. The sample format given under Annexure 1 may kindly be modified according to user organisation hierarchy and may mail to NIC/ [cppp-nic@nic.in](mailto:cppp-nic@nic.in) for its creation.

### IV. Creation of User Accounts for officials of the User Organisation

The Nodal Officer/ sub-Nodal Officer(s) of each User Organisation will authorise users within the organisation for various roles such as Tender Creator, Tender Publisher, Bid Opener and Bid Evaluator who would use the e-Procurement module. For further details, please refer Annexure 1.

# V. Mapping of DSCs for all user accounts created in the User Organisation

The authorised users will be required to Set Password as well as map their DSCs with their respective user profiles created by the Nodal Officer on the e-Procurement module.

# VI Assistance in floating of First /Pilot Tender in selected locations.

User Organisation has to modify its tender document for e-Procurement (e-compliance) prior to publishing on the eProcurement module under CPPP. **Notice Inviting Tender in .pdf format is mandatory**. Also, **e-Compliant Tender Document is required**.

User Organisation, if required, may request NIC / [cppp-nic@nic.in](mailto:cppp-nic@nic.in) well in advance, for any assistance in floating of its first/ pilot Tender. Based on the availability of manpower with NIC prevalent at that time, may provide required support at selected locations. Deputed manpower would guide user organisation on e-Tendering aspects only. Logistics support, if any, may be provided by concerned user organisation.

If required, for onsite continuous hand holding support / training services in user organisation, Facility Management Partner (FMP) manpower may be hired thru NICSI empanelled vendors in consultation with NIC.

# VII Training / Assistance in implementing eProcurement Solution of NIC

Users Organisations may attend training on eProcurement under CPPP at :

- 1. The training session of "Training Program on Public Procurement" held at National Institute of Financial Management (NIFM), Faridabad
- 2. Web learning sessions (daily) on eProcurement.

Details and schedule for above mentioned trainings is available on [https://eprocure.gov.in/cppp/trainingdisp.](https://eprocure.gov.in/cppp/trainingdisp)

Further, User Organisation may also avail help at :

- For any **Technical Query/Clarification,** send E-Mail to : **[cppp-nic@nic.in](mailto:cppp-nic@nic.in)**
- For any **Policy**/Functionality/Feature related query/clarification, send E-Mail to : **[cppp-doe@nic.in](mailto:cppp-doe@nic.in)**
- For Telephonic Help Support, call Mobile Numbers- 91 8826246593 **Tel :** The 24 x 7 Help Desk Number 0120-4200462, 0120-4001002.

**\*\*\***

# **Annexure 1**

# **DETAILED INFORMATION ON PRE-REQUISITES FOR ENROLMENT ON THE E-PROCUREMENT MODULE OF NIC**

# I. Selection / Nomination of Nodal Officer

Nodal Officer(s) can be nominated by filling up the Nodal Officer Nomination Form available under Downloads section of Central Public Procurement Portal and sending it to NIC / [cppp-nic@nic.in](mailto:cppp-nic@nic.in).

- o Login ID should be e-Mail format and should be name based.
- o Alternate/Correspondence e-mail ID can be any working email-id as system sends all communications on this email-id.
- o Mobile number should be proper.

NIC will create the Nodal Officer account with the details provided in the form. On receipt of mail indicating creation of the user account, Nodal officer may generate the password for by Clicking on 'Generate / Forgot Password' link on <http://eprocure.gov.in/eprocure/app>. Nodal officer may then map DSC with the account.

# II. Setting up of Organizational Hierarchy for mapping on CPP Portal

Each User Organisation must provide its organisational structure / hierarchy (of tender floating locations only ) for mapping under e-Procurement Module of NIC as per guidelines as mentioned below :

The organisational structure of a User Organisation may be provided (up to max 4 levels) in the following manner:

- − LEVEL 0 Parent Ministry
- − LEVEL 1 Organization (Department/CPSE / Autonomous/Statutory Body)
- − LEVEL 2 Functional/ Zonal/ Regional Offices etc.
- − LEVEL 3 Division/ District level offices etc.
- − LEVEL 4 Sub-Division/Block level offices etc.

The organisation structure as per sample format depicted below may be modified according to user hierarchy and may be sent to NIC/ **cppp-nic@nic.in**.

# **A sample organizational structure is given below:**

# **ORGANISATIONAL STRUCTURE REQUIREMENT OF TENDER FLOATING LOCATIONS IN 5 Level**

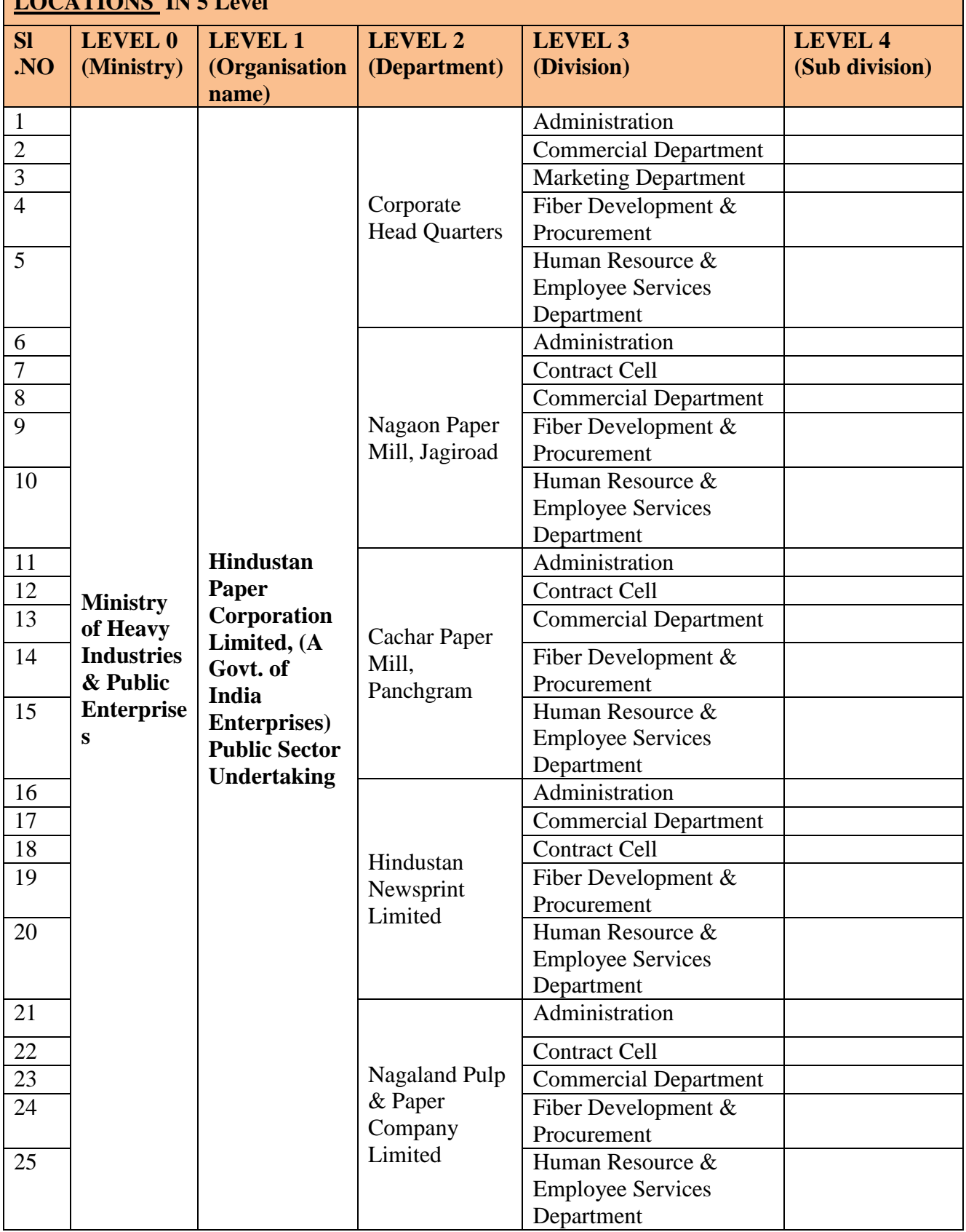

### III. Creation of User Accounts for officials of the User Organisation

The Nodal Officer / sub-Nodal Officer(s) of each User Organisation will authorise users within the organisation to use the e-Procurement module of NIC. The various roles defined for e-Procurement module are:

- i. Tender Creator responsible for filling up and uploading the details of a tender enquiry / corrigenda.
- ii. Tender Publisher responsible for publishing the tender enquiry / corrigenda created by the Tender Creator.
- iii. Bid Opener authorised to decrypt and download the bids received from the bidders in response to a tender document.
- iv. Bid Evaluator authorised to upload the results of the various stages of bid evaluation/award of contract.

If required, Nodal officer can also have above mentioned roles to participate in the Tendering Activities. For getting above roles, Nodal officer may mail to NIC/ cpppnic@nic.in.

#### **Annexure 2**

#### **NATIONAL INFORMATICS CENTRE SERVICES INCORPORATED (NICSI) NEW DELHI**

**4/9/2014**

### **Sub : Initiation of procurement/supply of Digital Signature Certificates (DSCs), Tokens and SSL Certificates through NICSI.**

On the directions of NIC, the procurement of DSC's, Tokens and SSL Certificates (previously) managed by NIC would henceforth be done through NICSI till the time NIC -CA operations restart. Like other procurements in the area of PCs, Servers and Networking equipments the Government departments, PSUs will follow a similar process to procure the items. For the information of all concerned the process and rates are mentioned below :

#### **Process:**

J. Client organisations will request for Proforma Invoice from NICSI via E-Mails t[o nicsi-pi@nic.in](mailto:nicsi-pi@nic.in) specifying requirement: I) DSC/Token/SSL Certificate ii) For DSC whether Class 2 or 3 iii) validity period – 1 or 2 Years (For SSL it is 2 Years).

K. PI Division of NICSI will provide the Proforma Invoice and mandatory User Information sheet to the organisation at its email id.

L. Organisation concerned will transfer the Invoice value through cheques/ RTGS, NEFT and follow it up by sending back the filled up and signed User Information Sheet.

M. NICSI, on receipt of the User Information Sheet will reconcile the payment received, initiate the project and place order on the vendor.

N. The vendor will contact the concerned Organisation, collect the mandatory documents like photograph, identity & address proof etc before servicing the request.

O. After the client organisation certifies the satisfactory provision of the service, the bills of the vendor will be submitted to NICSI and payments released by NICSI.

P. The support services would be provided by the vendor to the client organisation during the validity of the services. **Rates**

> **(i) Token Cost : Rs. 555 (ii) Class 2 DSC Charges : Rs. 445**

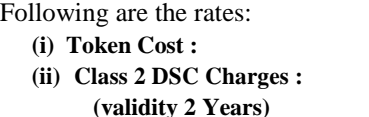

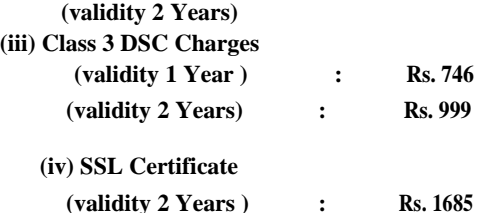

NICSI will not be in a position to offer any technical consultancy on the DSCs. Client organisations may seek assistance from the whoever is their I.T. Consultant. Post procurement standard support services of the vendor will be available in respect of installation.

> **(P.V. Mohan Krishnan) General Manager**